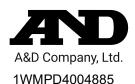

# GXA-24A USB HOST INTERFACE INSTRUCTION MANUAL

#### 1. Features

- By using the GXA-24A USB host interface, the USB flash drive can be connected to balances.
- By saving weighing data on the USB flash drive, the data can easily be acquired by a PC with Windows or Mac OS. (Driver not required.)
- The balance's weighing data is saved on the USB flash drive in CSV format.
- The GXA-24A USB host interface is installed on the rear side of the balance beforehand.
- In addition to directly connecting the USB flash drive to the USB Type A connector of the GXA-24A, the USB flash drive can also be connected to the balance through the provided extension cable (Approx. 0.5 m length).

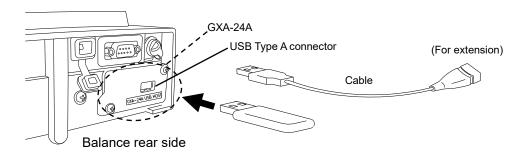

#### Note

- Only connect the USB flash drive to the USB Type A connector.
- □ To remove the USB flash drive from the balance, make sure that the display is turned off and the USB connection indicator is not lit up. Operating the device improperly may result in data not being written to the USB flash drive. (Refer to Step 6 in "4. How to Use".)

# 2. Applicable Models

| Multi-function balances    | Software version |  |
|----------------------------|------------------|--|
| GX-AE / GX-A / GF-A series | 4.500            |  |
| GX-AWP / GF-AWP series     | 1.500 or later   |  |

#### Note

- □ The GXA-24A cannot be used unless the balance software version is 1.500 or later.
- When the GXA-24A is used with a GX-AWP/GF-AWP series scale, it will not be dustproof or waterproof.

# 3. Product Composition

- 1) GXA-24A: USB host interface (built in the balance)
- 2) AX-KO3644-50: extension USB cable (0.5 m)
- 3) Instruction manual (this document)

### 4. How to Use

- Step 1 Connect the AC adapter to the balance and turn the power of the balance on.
- Step 2 Connect the USB flash drive to the USB Type A connector of the balance while the balance's display is off or in weighing mode (it takes approximately 5 seconds for the balance to recognize the USB flash drive after the connection).

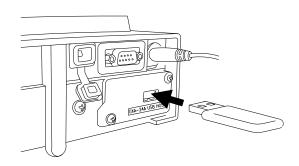

Step 3 When the USB flash drive is recognized by the balance, the buzzer sounds and "" is shown for approximately 2 seconds. At the same time, the USB connection indicator lights up.

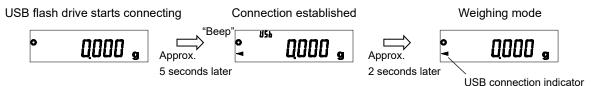

- Step 4 Change the USB data format (balance's function settings) if necessary.
  - \*The USB data format is set to A&D standard format at shipment. By changing the USB data format to CSV format (U-LP 2), the data can be divided at the numerical value section. This is useful for processing numerical values.
- Step 5 By performing output operations using the balance, the data can be transmitted to the USB flash drive.
- Step 6 When removing the USB flash drive, perform the following.
  - 1) Press the ON:OFF key of the balance to turn the display off.
  - 2) Confirm that the USB connection indicator is not lit up. (Power standby indicator is lit.)
  - 3) Remove the USB flash drive from the balance.

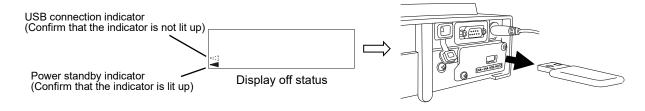

- Step 7 Connect the USB flash drive to the PC's USB port.
- Step 8 A file named "GXA-24A.csv" is created in root directory of the USB flash drive, and weighing data is saved in this file\*.

Copy this file to the PC for use in data management.

The following example is when data having date, time and weighing data output in CSV format is displayed using Excel.

\* The time stamp of "GXA-24A.csv" is fixed as "01/01/2000 0:00:00".

To manage the date and time, add date and time data to the data output.

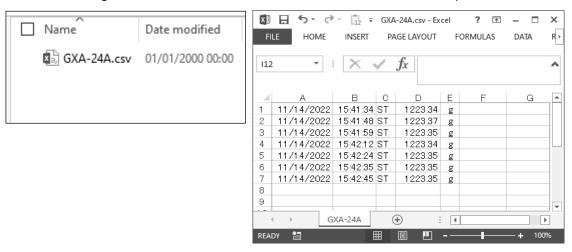

Step 9 If the stored data is not needed after the data is copied to the PC, delete the "GXA-24A.csv" file. When the data is saved while previous data is in the file, the new data is added to a line following that of previous data. (This operation does not create a new file.)

# 5. Use or Application Examples

• GLP output can also be stored on the PC. The following example is when the data is displayed using Excel.

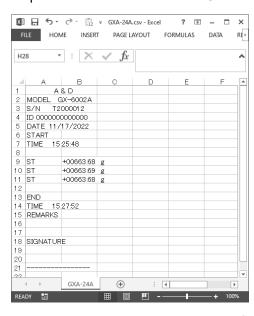

#### 6. Precautions for Use and Restrictions

- 1) To prevent a loss for the data, do not use the USB flash drive together with another device. It must only be used for this device.
- 2) If other data has been saved on the USB flash drive beforehand, that may cause loss of data. We cannot provide warranty for loss of data due to this operation. Make sure that the USB flash drive is formatted using the PC before using it with this product.
- 3) USB flash drive that has a security function such as Virus Buster cannot be used.
- USB flash drive formatted in NTFS or exFAT cannot be used.
   USB flash drive formatted in FAT (FAT16) or FAT32 must be used with this device.
- 5) There are cases when proper operations cannot be made even if USB flash drive that meets the conditions above is used. We cannot guarantee operation of all USB flash drive.
- 6) A USB hub cannot be used with the GXA-24A.
- 7) When the balance cannot properly be operated due to connection of unsupported USB flash drive or improper removal of it, disconnect and reconnect the AC adapter from the balance and then turn on the power of the balance again.

## 7. Specifications

| USB standard           | Compatible with USB 2.0 Full-Speed/Low-Speed |
|------------------------|----------------------------------------------|
| Maximum supply current | 500mA (5V)                                   |
| Format                 | FAT (FAT16), FAT32                           |

- □ Windows and Excel are trademarks or registered trademarks of Microsoft Corporation in the United States and/or other countries.
- □ Mac and macOS are trademarks of Apple Inc., registered in the United States and/or other countries.